## Brain SOFTWARE

### BrainSoftware – SDK (Software Development Kit)

**UNITY WEBGL** 

Updated 21-1-2020

**WWW.BRAINSOFTWARE.ORG**

# **Brain**

**This containing the BrainSoftware SDK for Unity (WebGL) games. This allows you to display advertisements and other solutions available to games published within the BrainSoftware network.**

#### **I. Implementation within games**

- 1. Download and import the .unitypackage into your game.
- 2. Request your DEVELOPER ID and GAME\_ID directly from your dashboard or by email at contact@brainsoftware.org

#### **II. Basic implementation**

**1. Initialize the SDK**

Initialize the SDK at the start of your game with the following call

BrainSoftwareUnitySDK.Instance.Initialize("DEVELOPER ID", "GAME ID");

#### **2. Triggering your first commercial break**

Set the ad started callback so you can pause the game when the ad starts

```
BrainSoftwareUnitySDK.Instance.onBreakStartedEvent = BreakStarted;
public void BreakStarted() {
        Debug.Log("Break Started");
        PauseGame();
}
```
To show an advertisement set the complete callback and request the ad as follows

```
BrainSoftwareUnitySDK.Instance.onCommercialBreakEvent = CommercialBreakCompleted;
BrainSoftwareUnitySDK.Instance.RequestCommercialBreak();
```
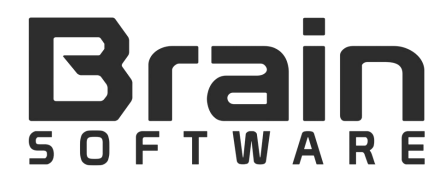

Use the complete callbacks you set before to resume your game

```
public void CommercialBreakCompleted() {
        Debug.Log("Commercial Break Completed");
        ResumeGame();
}
```
#### **3. Triggering your first rewarded break**

To show a rewarded advertisement set the complete callback and request the ad as follows

```
BrainSoftwareUnitySDK.Instance.onRewardedBreakEvent = RewardedBreakCompleted;
BrainSoftwareUnitySDK.Instance.RequestRewardedBreak();
```
Use the complete callbacks you set before to resume your game and check for the reward

```
public void RewardedBreakCompleted(bool reward) {
        Debug.Log("Rewarded Break Completed, reward " + reward);
        ResumeGame();
}
```
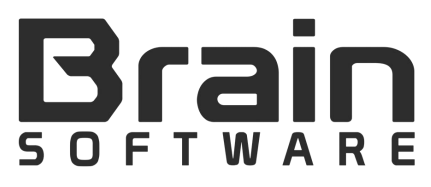

#### **4. Optionally**

You can set the ad failed callback, this will trigger after you requested and ad usually if the user is using an adblock

```
BrainSoftwareUnitySDK.Instance.onBreakFailedEvent = BreakFailed;
public void BreakFailed() {
       Debug.Log("Break Failed");
}
```
#### 5. That's it

Congrats! You've now successfully implemented the BrainSoftwareSDK. Please send the following to contact@brainsoftware.org or to your BrainSoftware contact:

- Final game build (Production Build)
- **Image assets:**
- Large Thumbnail (800x600, JPG-file)
- Wide thumbnail (800x450, JPG-file)
- Small thumbnail (200x150, JPG -file)
- Main background of the game (PNG-file)